## **Employee Management VIEW CO-SCHOLATICS**

THE KV CAN VIEW THE LIST OF ASSIGNED CO-SCHOLATICS TEACHERS THROUGH THIS TAB.

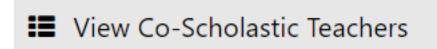

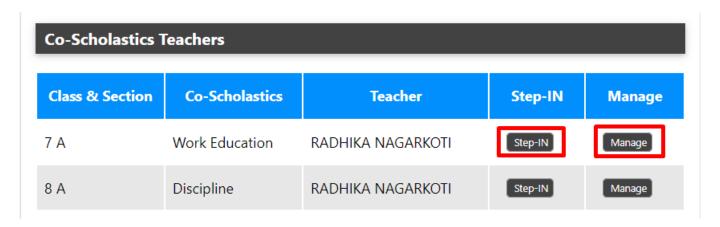

THE KV CAN DIRECTLY LOGIN INTO THE ACCOUNT OF THE EMPLOYEE BY THE STEPIN BUTTON AND CAN ASSIGN AND UNASSIGN THE EMPLOYEE THROUGH MANAGE BUTTON.

Unique solution ID: #1069

Author: Vibhore Ojha

Last update: 2023-03-17 17:58